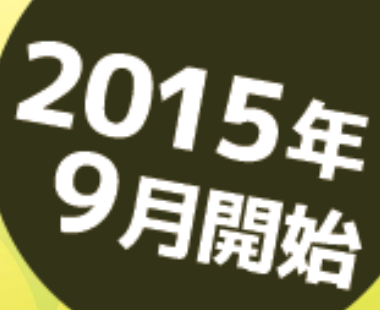

メールサービスが新しくなりました

おしらせ

## メール うけとれます!

おしらせメールはこんなに便利!

**TEED** 

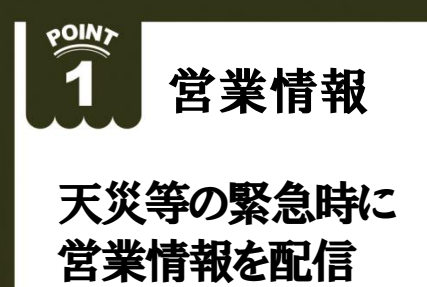

 $\boldsymbol{\varphi}$ 

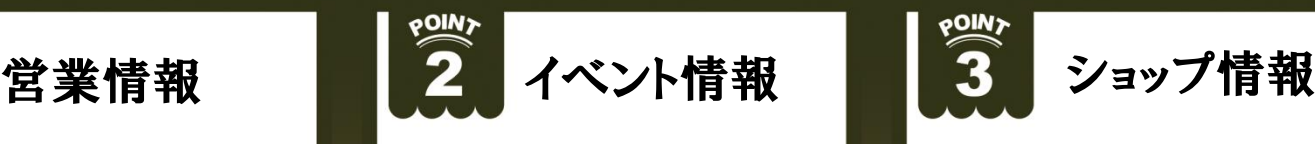

特別レッスン・トーナメント 等のイベント情報を配信

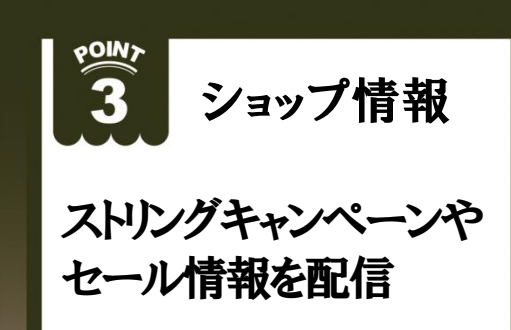

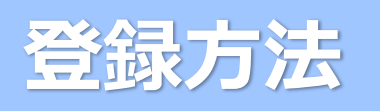

## **フィーチャーフォン(ガラケー)の方**

Ⅰ)QRコード読み取り、または下記メールアドレス直接入力にて空メールを送信してください。 Ⅱ)返信メールに記載されているURLを選択し登録画面へアクセスしてください。 Ⅲ)画面の案内に従ってご登録ください。

## **スマートフォンの方**

Ⅰ)QRコード読み取り、または下記URL直接入力にて登録画面へアクセスしてください。 Ⅱ)画面の案内に従ってご登録ください。

## **パソコンの方**

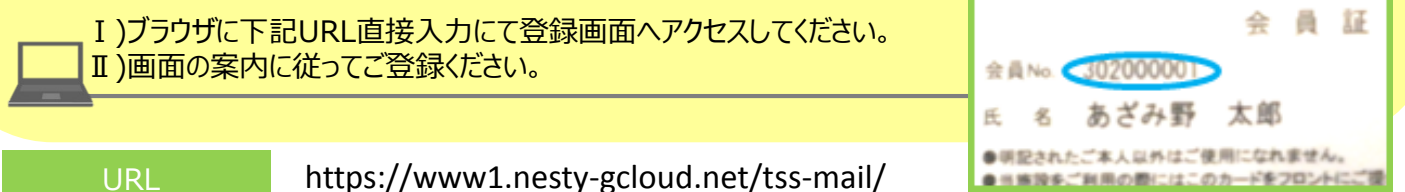

メールアドレス mail-reception@m.tokyu-sports.co.jp

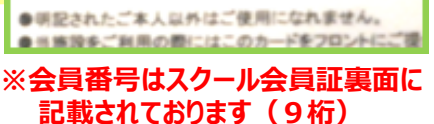

**ANDRO DE CONTRA** 

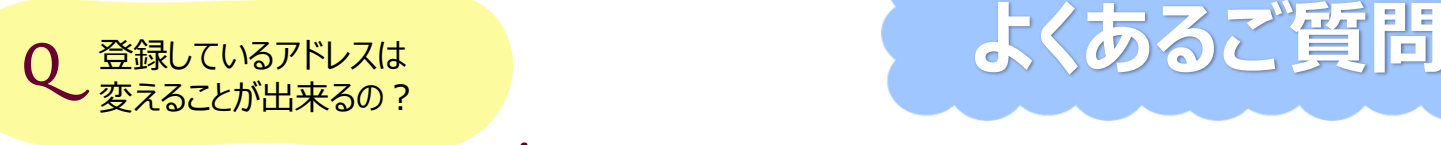

「変えることが出来ます」 上記の登録を再度行って頂くと、新しいアドレスに上書き登録されます。 A

「2つまで登録することが出来ます」 パソコンより上記の登録を行って頂くと、登録画面の≪メールアドレス区分≫に 〇PC 〇ケータイ と表示されるので、それぞれを選択し1つずつご登録頂く ことができます。 ※2つご登録頂くとメールはそれぞれのアドレスに同じものが届きます

メールアドレス区分

お知らせの配信

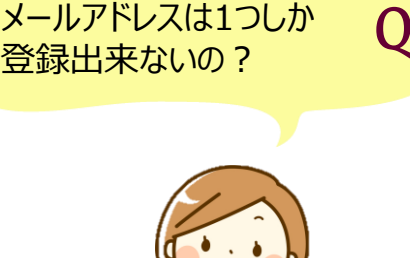

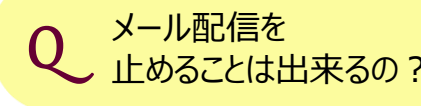

A

メール配信を<br>」トめることは出来るの? A 「ご自分の操作で止めることが出来ます」 上記の登録を再度行って頂き、登録画面の≪おしらせの配信≫の 〇配信しない を選択し登録してください。 A

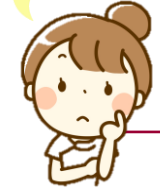

**★ご不明な点はフロントまでお問い合わせください★**

○配信する ●配信しない

ー<br>クラブの案内をメールにてお送りいたしております。<br>メールでの配信希望について、下記からお選びください。

**◎PC ○携帯** 

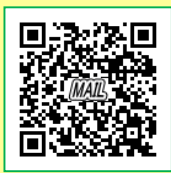

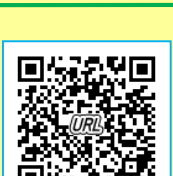